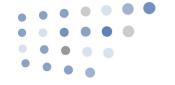

## Vocera Command Reference

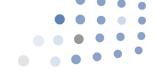

| Action                                                                   | Voice Command (examples in <i>italics</i> )                                     |
|--------------------------------------------------------------------------|---------------------------------------------------------------------------------|
| Getting Started                                                          |                                                                                 |
| Log in.                                                                  | Say your first and last name in response to                                     |
| 1                                                                        | the prompt.                                                                     |
| Log out.                                                                 | Log me out.                                                                     |
| Find out who is logged in to the Badge.  Listen to the Welcome tutorial. | Who am I?                                                                       |
|                                                                          | Play Welcome tutorial.                                                          |
| Record your name.  Record, play back, or erase your greeting.            | Record my name.  Record my greeting.                                            |
| Record, play back, or erase your greeting.                               | Play my greeting.                                                               |
|                                                                          | Erase my greeting.                                                              |
| Train the Genie                                                          |                                                                                 |
| Train the Genie to recognize                                             | Loarn a namo                                                                    |
| the way you say a name.                                                  | Learn a group name.                                                             |
| and may you say a mame.                                                  | Learn a location name.                                                          |
| Delete the learned name.                                                 | Unlearn name (group name, location name)                                        |
| Train the Genie to recognize                                             | Learn commands.                                                                 |
| the way you say commands.                                                | Learn more commands.                                                            |
| Delete all your learned commands.                                        | Unlearn commands.                                                               |
| Place Calls                                                              |                                                                                 |
| Call a Badge user.                                                       | Call <b>John Smith</b> .                                                        |
| Call a group member.                                                     | Call <b>Tech Support</b> .                                                      |
| Place an urgent call to a Badge user.*                                   | Urgently call <b>John Smith</b> .                                               |
| Place an urgent call to a group member.*                                 | Urgently call <b>Tech Support</b> .                                             |
| Call a user with a department name.*                                     | Call John Smith in Hardware.                                                    |
| Call a user with first name and a department                             | Call <b>Sue</b> in <b>Hardware</b> .                                            |
| name.*                                                                   | Call Bairon Control                                                             |
| Call an address book entry.*                                             | Call My Mom                                                                     |
| Call on outside buddy.*                                                  | Call <b>My Mom</b> .                                                            |
| Call a local or long distance talephane                                  | Dial extension <b>5120</b> .                                                    |
| Call a local or long-distance telephone number.*                         | Dial an outside number.                                                         |
| Redial the last phone number.*                                           | Redial number.                                                                  |
| Send touch tones through a badge.                                        | 1. While on a call, double-click the                                            |
| sena toden tones amough a sauger                                         | Hold/DND button.                                                                |
|                                                                          | 2. At the beep, say the number.                                                 |
|                                                                          | 3. Say "Yes" to confirm.                                                        |
| (without trying to call them). Play new voice messages.                  | Record a message for <b>Tech Support</b> .  Play messages.                      |
|                                                                          | Play messages from <b>Joe Smith</b> .<br>Play messages from <b>Marketing</b> .  |
| Play new text messages.                                                  | Play text messages.                                                             |
| Play old (previously played) voice messages.                             | Play old messages.                                                              |
|                                                                          | Play old messages from <b>John Smith</b> .                                      |
|                                                                          | Play old messages from <b>Marketing</b> .                                       |
| Play old (previously played) text messages.                              | Play old text messages.                                                         |
| Delete voice messages, played or not.                                    | Delete all messages.                                                            |
| Dolate tout mossages, played or not                                      | Delete messages from <b>John Smith</b> .  Delete all text messages.             |
| Delete text messages, played or not.                                     | Delete all text messages from <b>John Smith</b> .                               |
| Issue commands while playing a message.                                  | Delete di text messages non <b>John Smith</b> .                                 |
| (Press the Call button before saying the                                 | Save. Back.                                                                     |
| command.)                                                                | Repeat. Cancel.                                                                 |
| Forward Calls*                                                           |                                                                                 |
| Forward calls to a Badge user or to a group.                             | Forward my calls to <b>John Smith</b> .                                         |
| . s. ward cans to a badge asci of to a group.                            | Forward my calls to <b>Tech Support</b> .                                       |
| Forward calls to a number in your profile.                               | Forward my calls to my desk phone.                                              |
| ,                                                                        | Forward my calls to my cell phone.                                              |
|                                                                          | Forward my calls to my home phone.                                              |
| Forward to an internal extension.                                        | Forward my calls to my voice mail.  Forward my calls to extension <b>3425</b> . |
| Forward to an outside number.                                            | Forward my calls to extension 3423.                                             |
| Torward to all outside Hulliper.                                         | Forward my calls to an outside number.  Forward my calls to another number.     |
| Stop forwarding (and accept calls on your                                | Stop forwarding.                                                                |
| Badge again).                                                            |                                                                                 |
| Transfer a Call                                                          |                                                                                 |
| Transfer a call in progress to a Badge user,                             | Press the Hold/DND button to put the call o                                     |
| group members, or desk extension.                                        | hold, then press the Call button and say:                                       |
|                                                                          | Transfer to <b>John Smith</b> .<br>Transfer to <b>Tech Support</b> .            |
|                                                                          | Transfer to rectrisupport.  Transfer to extension <b>2457</b> .*                |
| Send and Receive Numeric Pages                                           |                                                                                 |
| Send a page to a person or group in the                                  | Page <b>Tom Mailer</b> .                                                        |
|                                                                          |                                                                                 |
|                                                                          |                                                                                 |
| Vocera system.                                                           | Page <b>Tech Support</b> .  Page an outside number.                             |
|                                                                          | Page <b>Tech Support</b> .                                                      |
| Vocera system. Send a page to an outside number.                         | Page <b>Tech Support</b> .<br>Page an outside number.                           |

\* Commands that require permission from system administrator.

## **Speak or Spell**

In addition to speaking the full name, you can spell either the first name, the last name, or both names to contact a • Call Poison Control

Stop receiving numeric pages from badge

- Call Jesse Hart
- Call J-E-S-S-E
- Call H-A-R-T

pages.\*

users.\*

• Call J-E-S-S-E-H-A-R-T

Always speak or spell the full name to contact a group or a place:

Disable pages.\*

• Call P-O-I-S-O-N-C-O-N-T-R-O-L Spelling can improve speech

recognition. Spelling is so effective that it may work even when it is slightly incorrect!

Make sure you speak with an even pace and say each letter distinctly when you spell a name.

| italics) |
|----------|
| İ        |

| Broadcast to a Group*                                          |                                                                                                    |
|----------------------------------------------------------------|----------------------------------------------------------------------------------------------------|
| Initiate a broadcast to a group.                               | Broadcast to <b>Tech Support</b> .                                                                                                    |
| Initiate an urgent broadcast to a group.                       | Urgently broadcast to <i>Tech Support</i> .                                                                                                    |
| Initiate an urgent broadcast to the emergency broadcast group. | Double-click the Call button and begin speaking.                                                                                                    |
| Reply to everyone.                                             | <ol> <li>Press and hold the Call button before the broadcast ends.</li> <li>If it is OK to talk, you hear a chime.</li> <li>If someone else has already started to reply, you hear a warning tone.</li> <li>Begin speaking.</li> <li>When finished, release the Call button. Everyone in the broadcast group hears a chime, letting them know they can reply.</li> </ol> |
| Jain an Lague a Craum*                                         |                                                                                                    |

|                              | . , ,                                                                   |
|------------------------------|-------------------------------------------------------------------------|
| Join or Leave a Group*       |                                                                         |
| Add yourself to groups.      | Add me to <b>Tech Support</b> .<br>Add me to multiple groups.           |
| Remove yourself from groups. | Remove me from <b>Tech Support</b> .<br>Remove me from multiple groups. |

| Use Instant Conferences                                                |                                                                                                    |
|------------------------------------------------------------------------|----------------------------------------------------------------------------------------------------|
| Join a conference.                                                     | Join the conference for <b>Cashiers</b> .*                                                                                                    |
| Leave a conference.                                                    | Leave the conference for <i>Cashiers</i> .*                                                                                                    |
| Start conferencing or reply<br>(when you are already in a conference). | <ol> <li>Press and hold the Call button.</li> <li>If it is OK to talk, you hear a chime.</li> <li>If someone else has already started to reply, you hear a warning tone.</li> <li>Begin speaking.</li> <li>When finished, release the Call button. Everyone in the conference hears a chime, letting them know they can reply.</li> </ol> |
| Find out what conference you are in.                                   | What conference am I in?                                                                                                    |
| Find out who is in your conference.                                    | Who is in my conference?                                                                                                    |
| Find out who is in any conference.                                     | Who is in the conference for <i>Managers</i> ?                                                                                                    |
| Cancel or block conferences.                                           | Press the Hold/DND button.                                                                                                    |

| Make a Three-Way Conference Ca                              | ***************************************                                                                                                    |
|-------------------------------------------------------------|----------------------------------------------------------------------------------------------------|
| Initiate a conference call.                                 | Conference James Madison and Mary Lamb.                                                                                                    |
| Add another party to a call (unsupervised method).          | <ol> <li>Press the Hold/DND button to put your<br/>call on hold.</li> <li>Press the Call button to summon the<br/>Genie and say: Invite Robin Woods.</li> </ol>                                                                                                    |
| Add another party to a call (supervised method).            | <ol> <li>Press the Hold/DND button to put your call on hold.</li> <li>Press the Call button to summon the Genie and say: Call Robin Woods. Your Badge connects to that party.</li> <li>After speaking with the new party, press the Hold/DND button. When the Genie asks if you want to conference the parties, do either of the following:         <ul> <li>Say "Yes" to create a conference call between you and the other two parties. Say "No" to place the new party on</li> <li>hold and speak to the original caller.</li> </ul> </li> </ol> |
| Initiate an urgent conference call.                         | Urgently conference <i>James Madison</i> and <i>Mary Lamb</i> .                                                                                                    |
| Urgently add another party to a call (unsupervised method). | <ol> <li>Press the Hold/DND button to put your<br/>call on hold.</li> <li>Press the Call button to summon the<br/>Genie and say: Urgently invite Jo Lee.</li> </ol>                                                                                                    |
| Urgently add another party to a call (supervised method).   | <ol> <li>Press the Hold/DND button to put your call on hold.</li> <li>Press the Call button to summon the Genie and say: Urgently call Jo Lee.</li> </ol>                                                                                                    |

|                                                                      | Genie and say: Orgentiy call <b>Jo Lee</b> . |
|----------------------------------------------------------------------|----------------------------------------------|
| Using Announce Through Speaker                                       |                                              |
| Play announcements through Badge speaker when headset is plugged in. | Turn announce through speaker on.            |
| Play announcements through headset when headset is plugged in.       | Turn announce through speaker off.           |

| Work with Sites                     |                                                                                                    |
|-------------------------------------|----------------------------------------------------------------------------------------------------|
| Log in at your home site.           | Press the Call button, say your first and last name when prompted.                                                                                                    |
| Log in at a site you are visiting.  | <ol> <li>Press the Call button, then wait to hear the login prompt.</li> <li>Connect to your home site: Connect to San Jose.</li> <li>Wait for the prompt, then say your name to log in: April Buckley.</li> </ol> |
| Call a user at your current site.   | Call <b>April Buckley.</b>                                                                                                    |
| Call a user at a remote site or any | 1. Connect to <b>San Jose</b> .                                                                                                    |
| arbitrary site.*                    | 2. Call <b>April Buckley</b> .                                                                                                    |
|                                     |                                                                                                    |

| Use Care Transition               |                                                   |
|-----------------------------------|---------------------------------------------------|
| Start a Care Transition session.* | Access Care Transition.*                          |
| Record a shift change report.*    | Record shift report.*                             |
|                                   | Record shift change report.*                      |
|                                   | Record shift change with April Buckley.*          |
| Play a shift change report.*      | Play shift report.*                               |
|                                   | Play shift change report.*                        |
| Record a transfer report.*        | Record transfer report.*                          |
| Play a transfer report.*          | Play transfer report.*                            |
| Record a charge report.*          | Record charge report.*                            |
|                                   | Record charge report with <i>April Buckley</i> .* |
| Play a charge report.*            | Play charge report.*                              |
|                                   |                                                   |

| Other Information                      |                                      |
|----------------------------------------|--------------------------------------|
| Find out which groups you are in.      | What groups am I in?                 |
| Find out who is in a particular group. | Who is in <b>Technical Support</b> ? |
| Check the current time and date.       | What time is it?                     |

For more information about Vocera Communications and the Vocera Communications System, please call 1 800 331 6356 or 1 408 882 5100 or visit our website at www.vocera.com. P/N 930-01834 Rev A 11/11